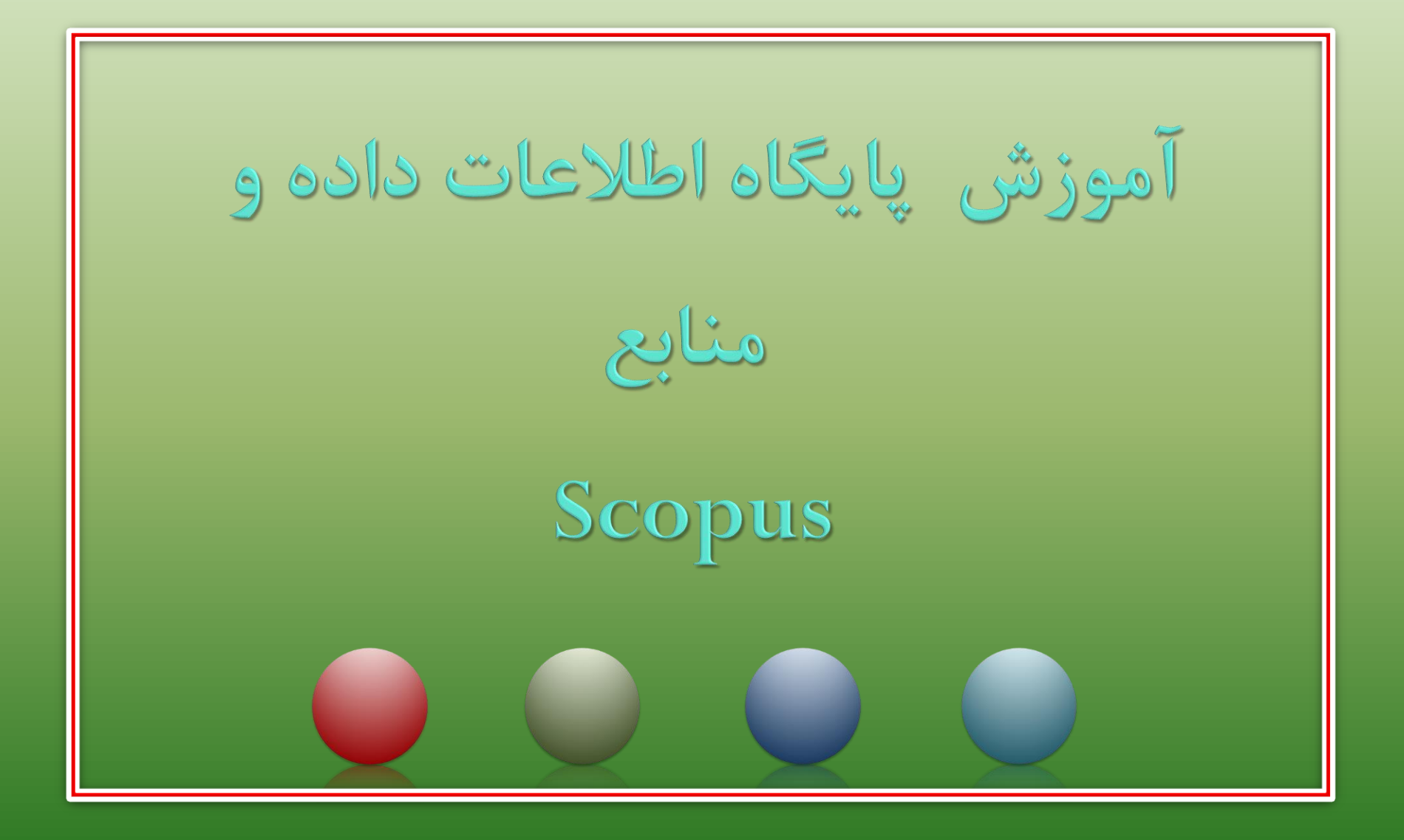

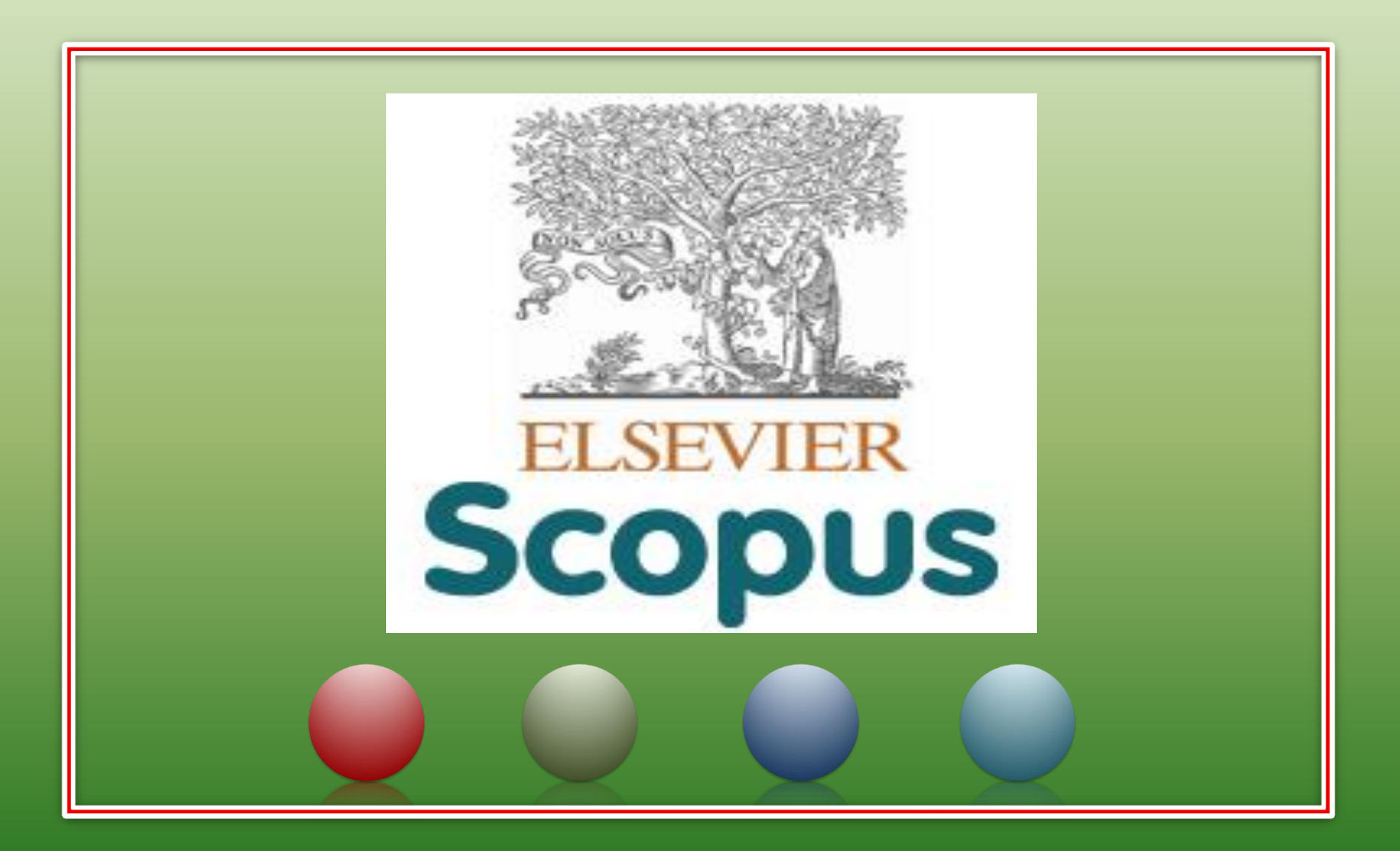

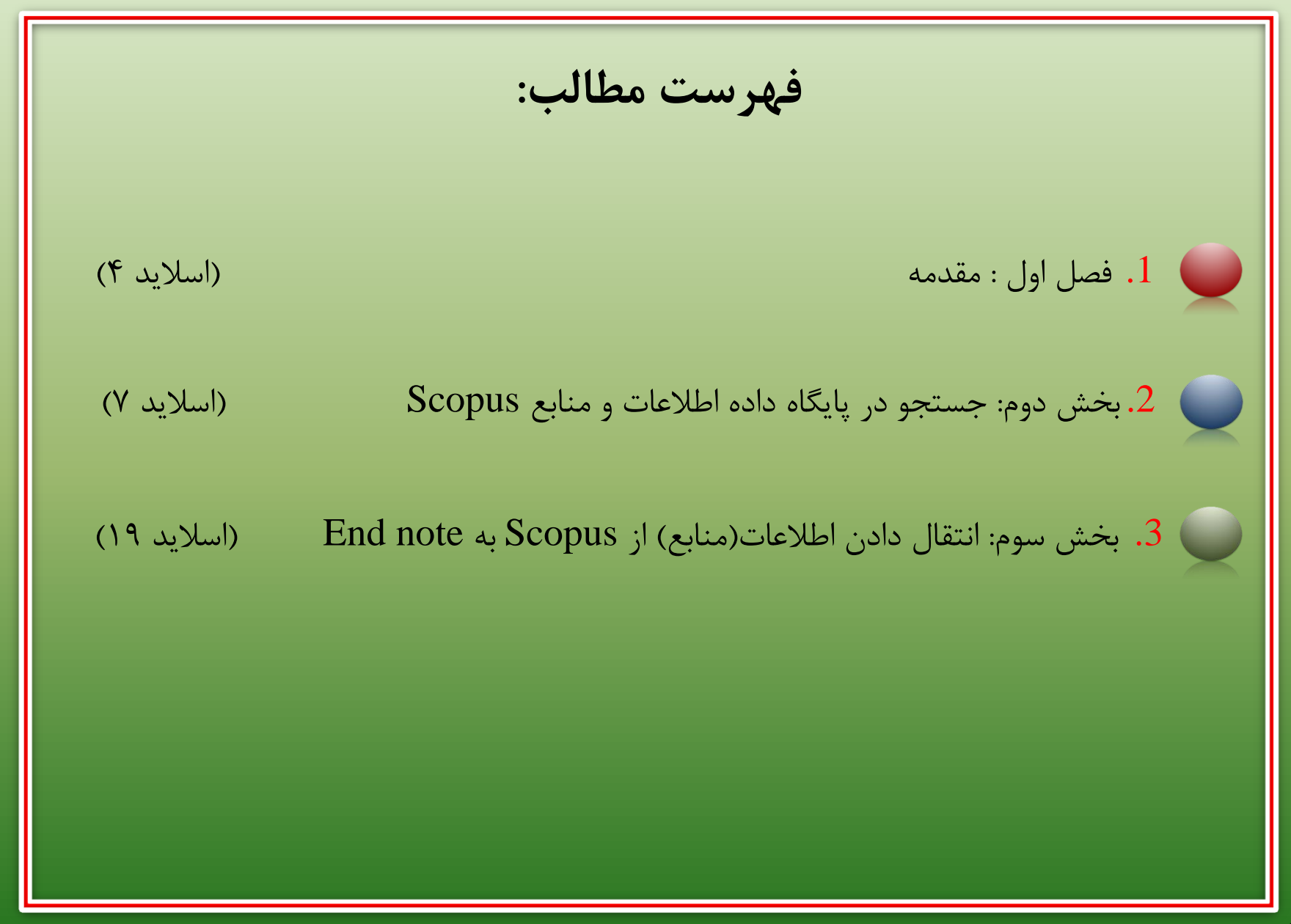

مدرس: نیلوفر درویشی - هومن قاسمی

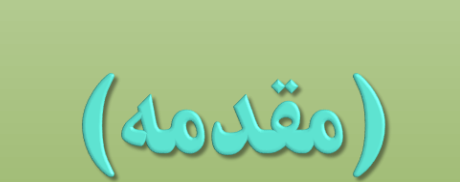

# (Introduction)

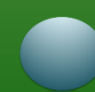

❑ Scopusیکی از بزرگترین پایگاه های استنادی با کیفیت باالست که ابزار تحلیل آنالیز و نمودار سازی را دارد. ❑ این پایگاه میلیون ها مقاله را از سال 19۶۰ تا به امروز پوشش می دهد و به صورت روزانه آپدیت میشود و ابزار خوبی برای پژوهشگران در حوزه های مختلف است که نه تنها اطالعات مقاالت و چکیده آنها بلکه میزان استنادات آنها را نیز بیان می کند. به عبارت دیگر عالوه بر جستجو و دسترسی به مقاالت معتبر می توان فعال ترین نویسنده ، سازمان ، مراکز تحقیقاتی ومجالت هسته را در حوزه موضوعی خاص تعیین و رتبه بندی کرد.

**5** مدرس: نیلوفر درویشی - هومن قاسمی

❑ این پایگاه پوشش میان رشته ای وسیعی دارد و نه تنها مقاالت را پوشش می دهد بلکه صفحات وبی و ثبت اختراعات را نیز ارائه میکند. پیوند مستقیم به متن کامل مقاالت، این پایگاه را به یکی از ابزارهای سریع و جامع برای جستجو تبدیل کرده است. ❑ دسترسی به پایگاه اسکاپوس از طریق vpnدانشگاهی امکان پذیر میباشد.

❑ آموزش پایگاه اطالعات داده و منابع Scopus

## **:Registering** ❑

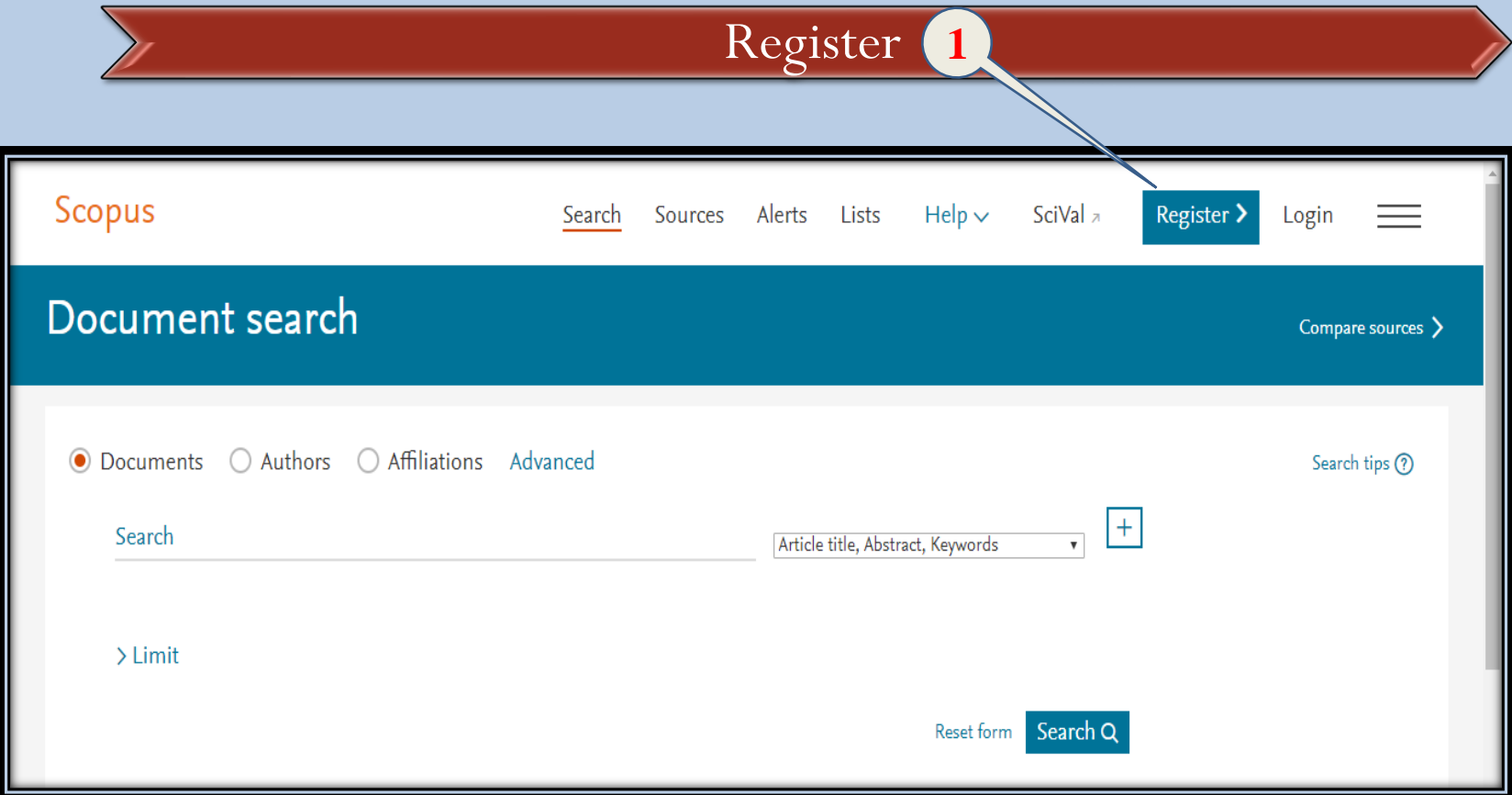

**7** مدرس: نیلوفر درویشی - هومن قاسمی

❑ آموزش پایگاه اطالعات داده و منابع Scopus

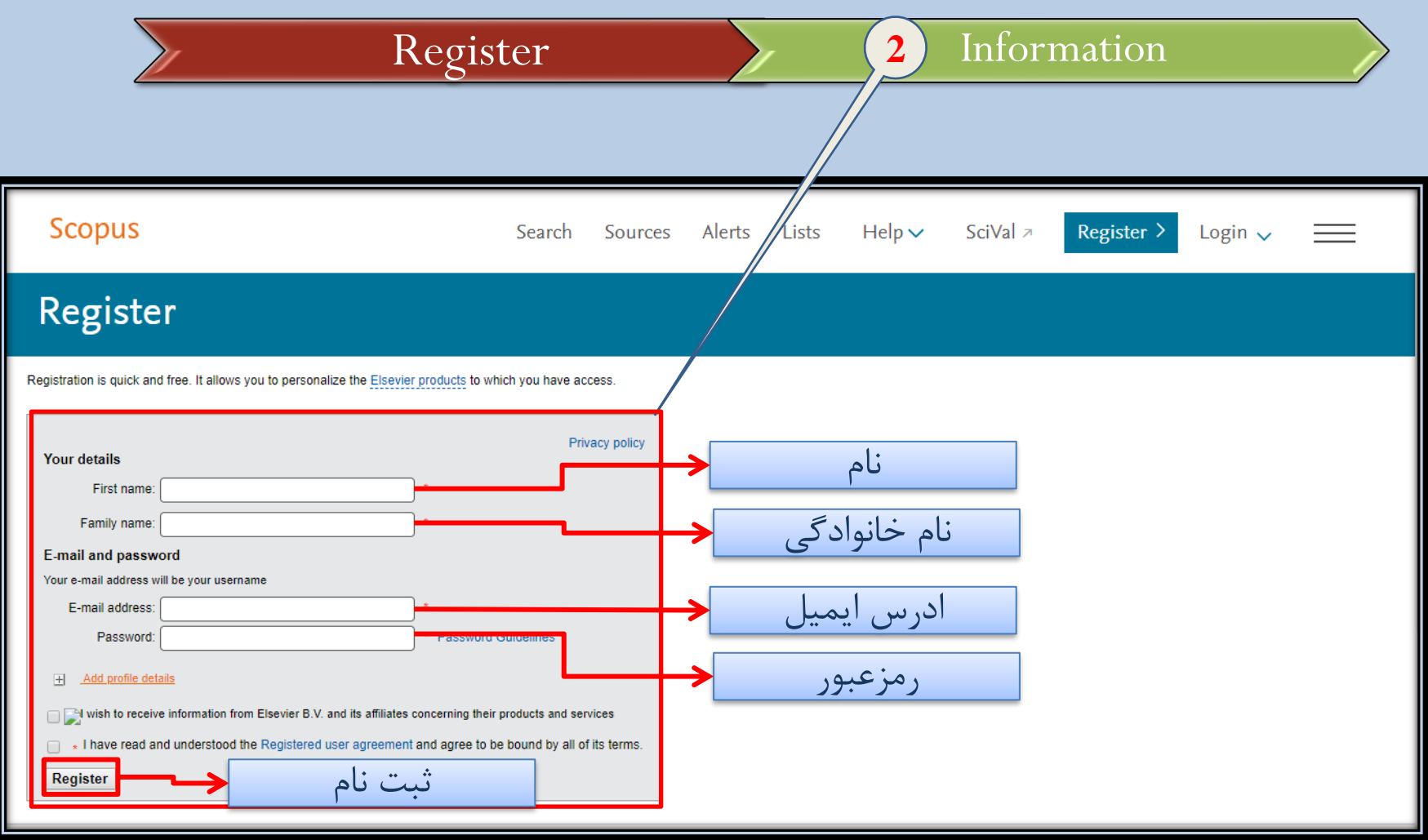

**8** مدرس: نیلوفر درویشی - هومن قاسمی

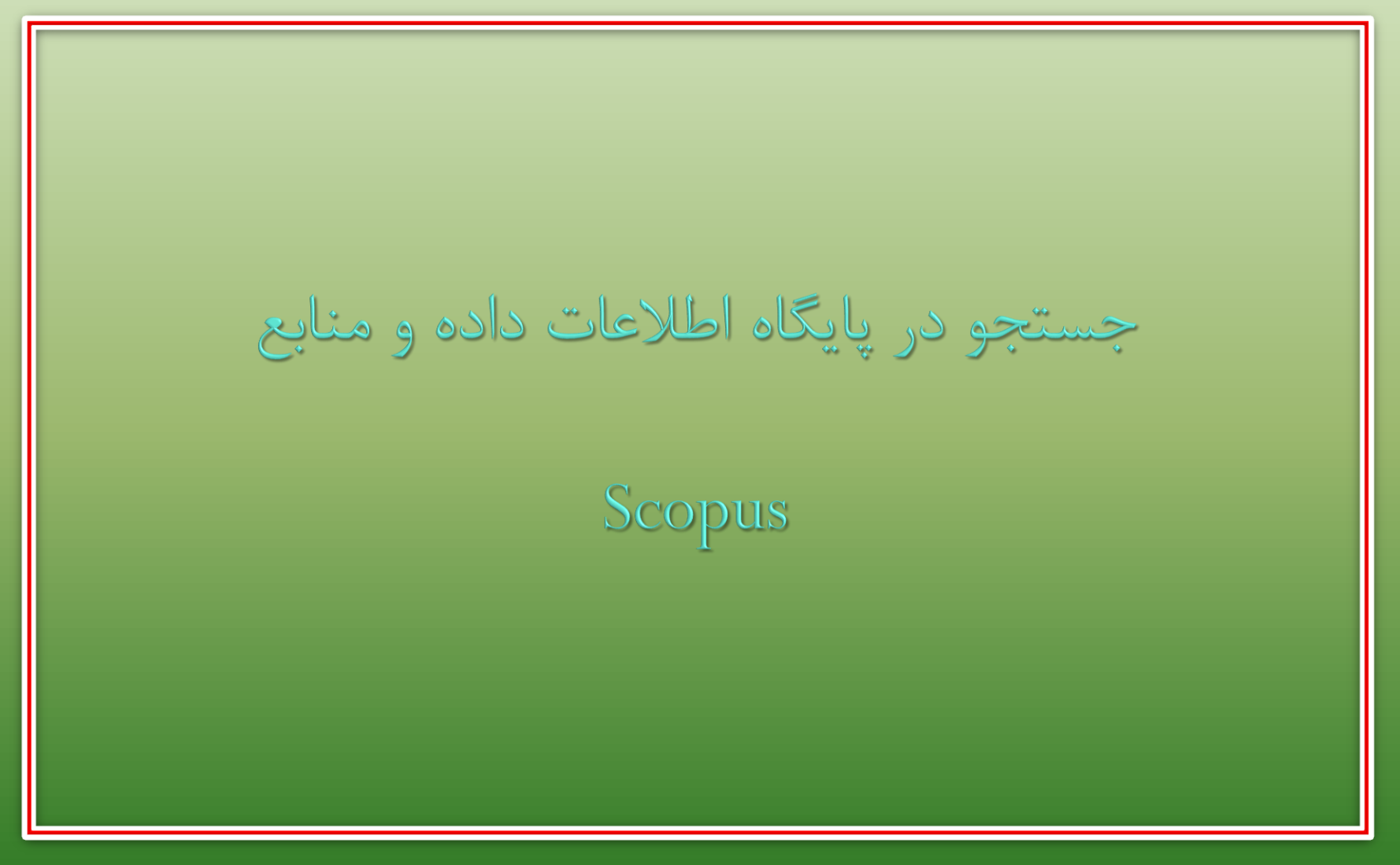

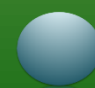

- ❑ **Document :**در این قسمت با وارد کردن کلید واژه در الین سرچ میتوان جست وجو را انجام داد.
	- ❑ **Authors:**در این قسمت میتوان با توجه به
	- .نمود (Author last name , Author first name ,Affiliation)

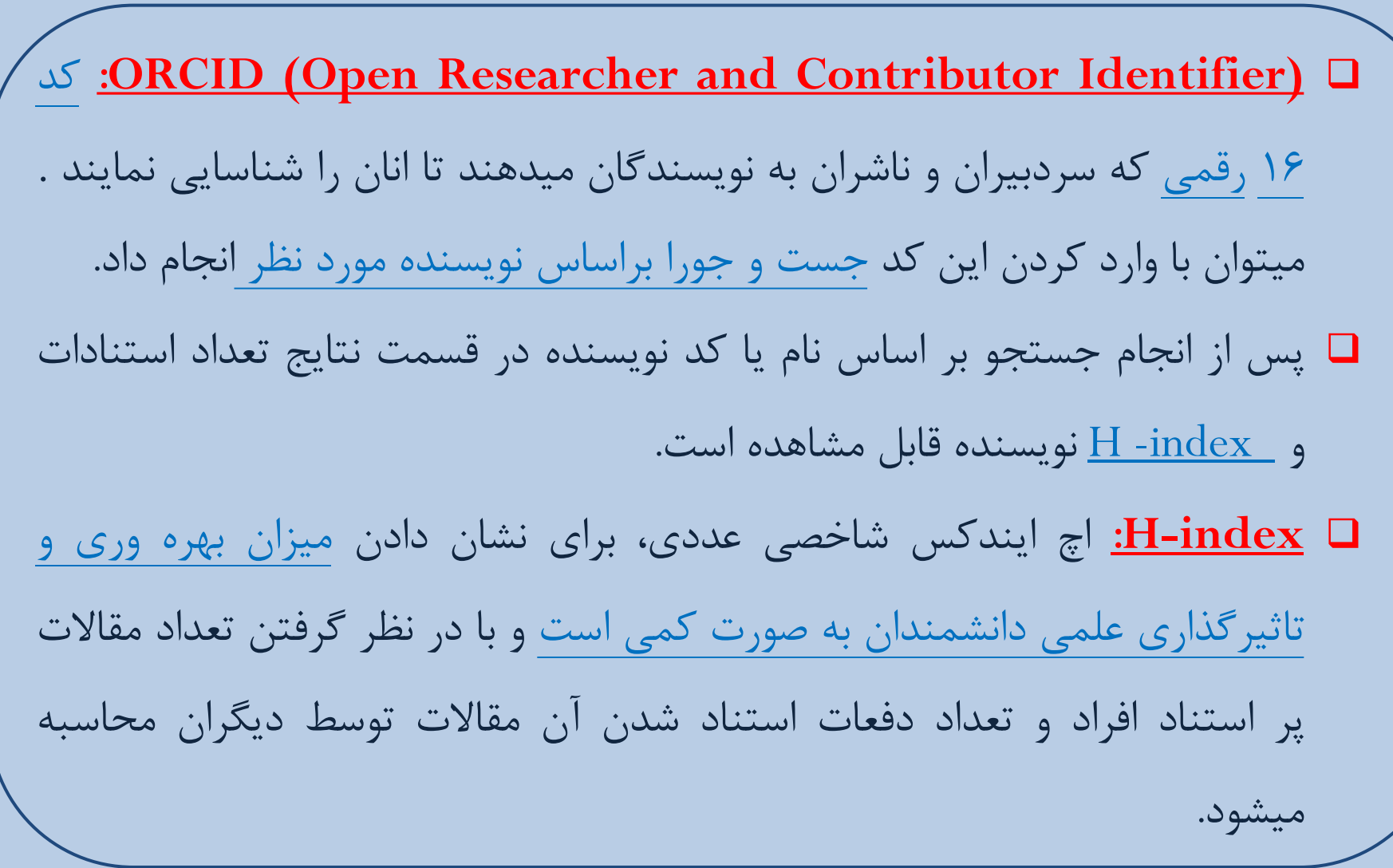

**11** مدرس: نیلوفر درویشی - هومن قاسمی

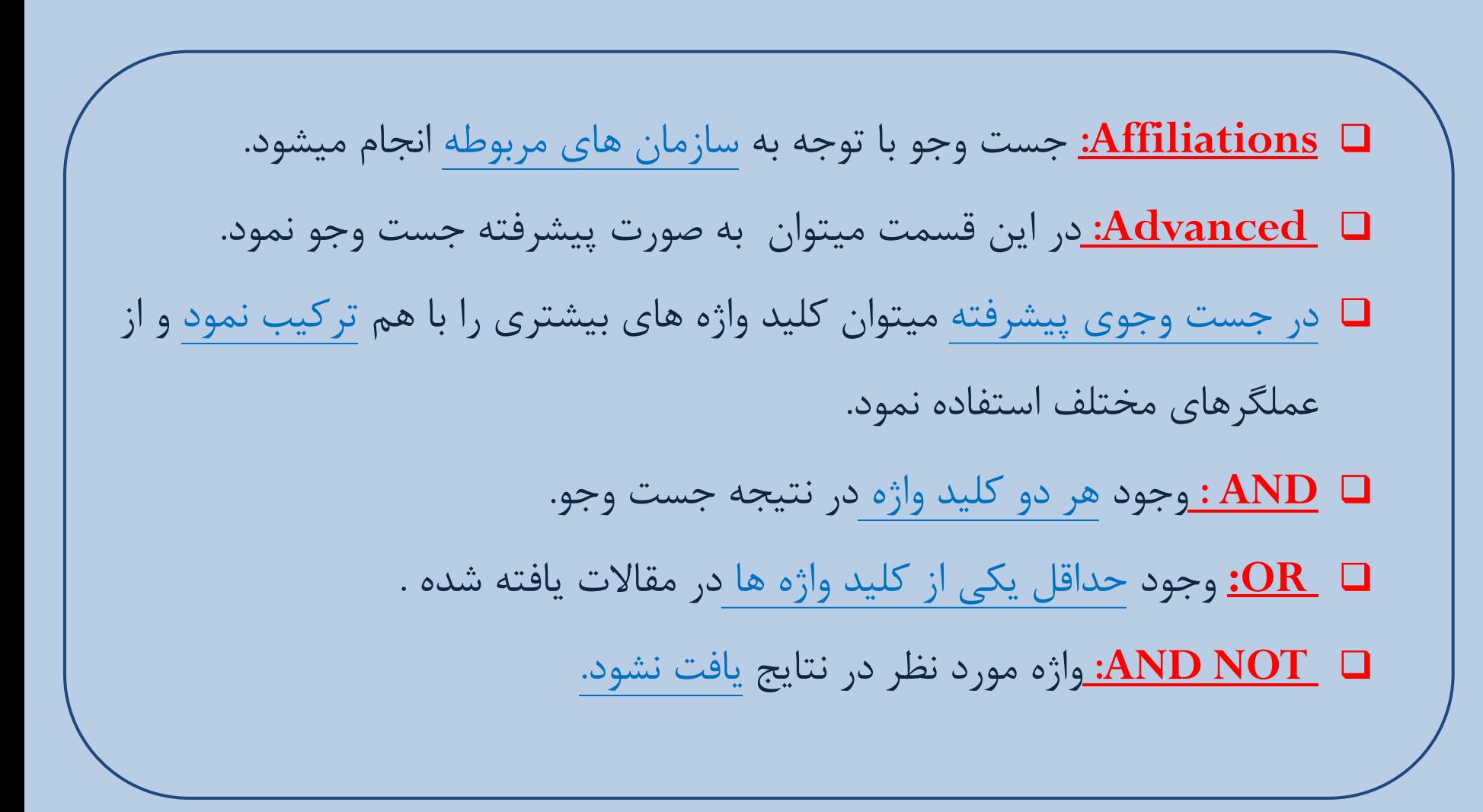

**12** مدرس: نیلوفر درویشی - هومن قاسمی

❑ آموزش پایگاه اطالعات داده و منابع Scopus

- ❑ **n/PRE:** دو کلید واژه مورد نظر با فاصله nکلمه از هم بیایند. n میتواند از ۰ تا 255باشد. ❑ behavioural PRE/3 disturbances would find articles in which "behavioural" precedes "disturbances" by three or fewer words. ❑ n/W: دو کلید واژه مد نظر بیش از nکلمه با هم فاصله نداشته باشند n میتواند ۰تا 255 باشد.
	- ❑ pain W/15 morphine would find articles in which "pain" and "morphine" are no more than 15 terms apart.

**13** مدرس: نیلوفر درویشی - هومن قاسمی

❑ آموزش پایگاه اطالعات داده و منابع Scopus

❑ **Quotation:** عبارت یا اصطالحاتی که حتما باید در کنار هم بیایند در کوتیشن قرار میگیرند . هم چنین میتوان با استفاده از <u>Field codeم</u>شخص نمود هر کلید واژه در کدام G فیلد جست وجو شود. ❑ در قسمت پایین صفحهsearch Advancedدو بخش History و quires Combinationبرای ترکیب کردن استراتژی های سرچ استفاده میشود.

❑ آموزش پایگاه اطالعات داده و منابع Scopus

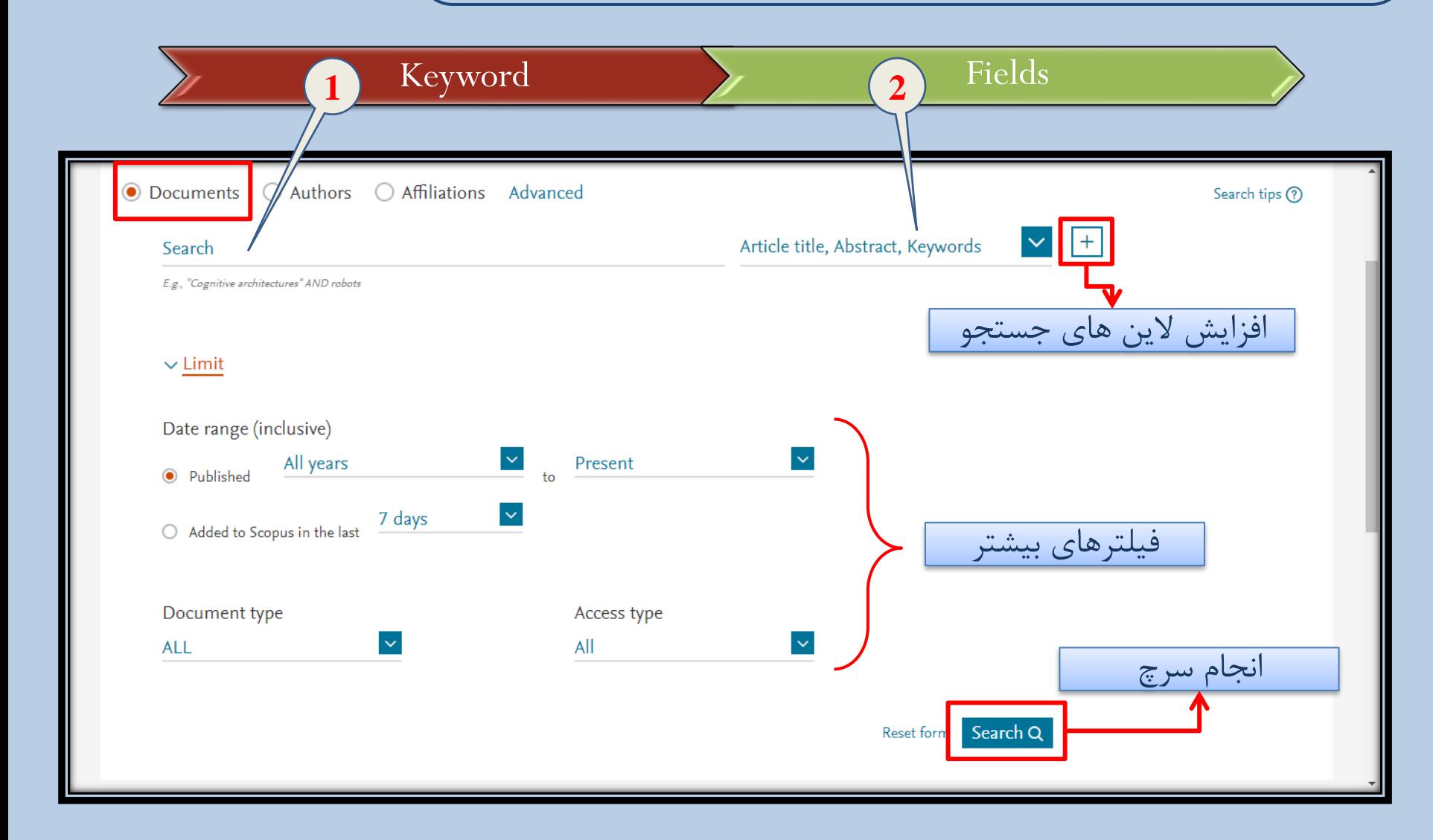

**15** مدرس: نیلوفر درویشی - هومن قاسمی

❑ آموزش پایگاه اطالعات داده و منابع Scopus

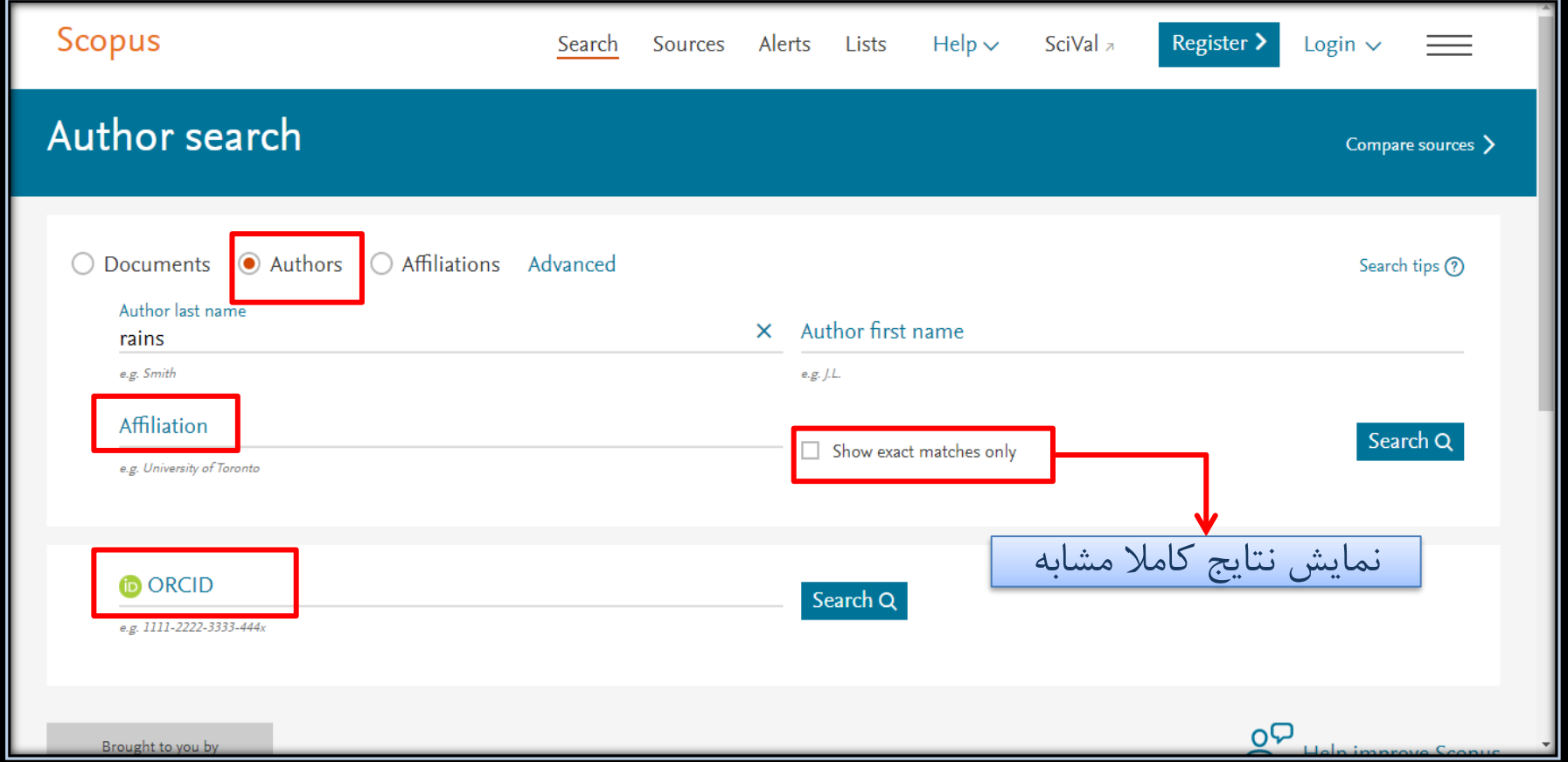

**16** مدرس: نیلوفر درویشی - هومن قاسمی

❑ آموزش پایگاه اطالعات داده و منابع Scopus

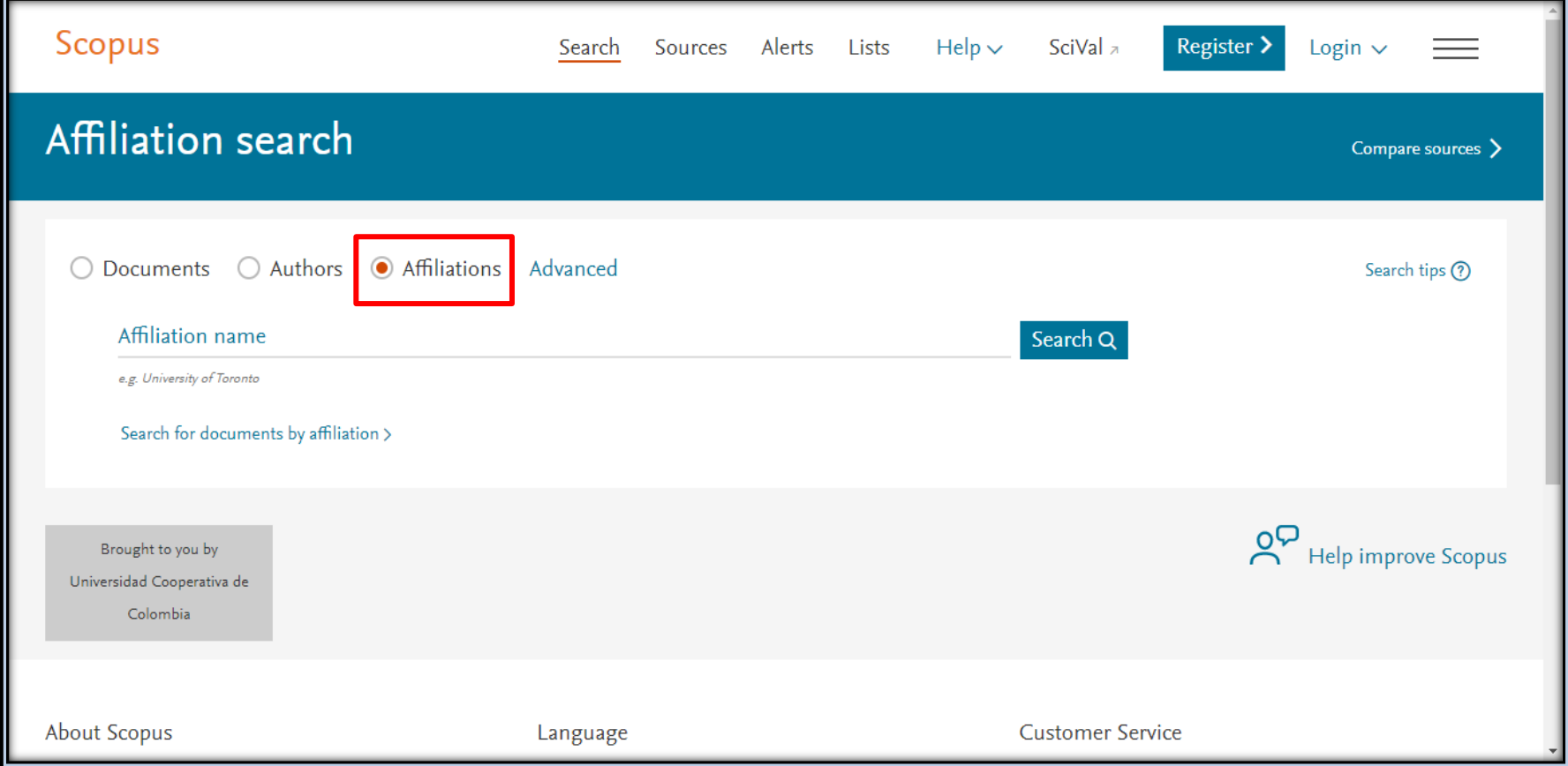

❑ آموزش پایگاه اطالعات داده و منابع Scopus

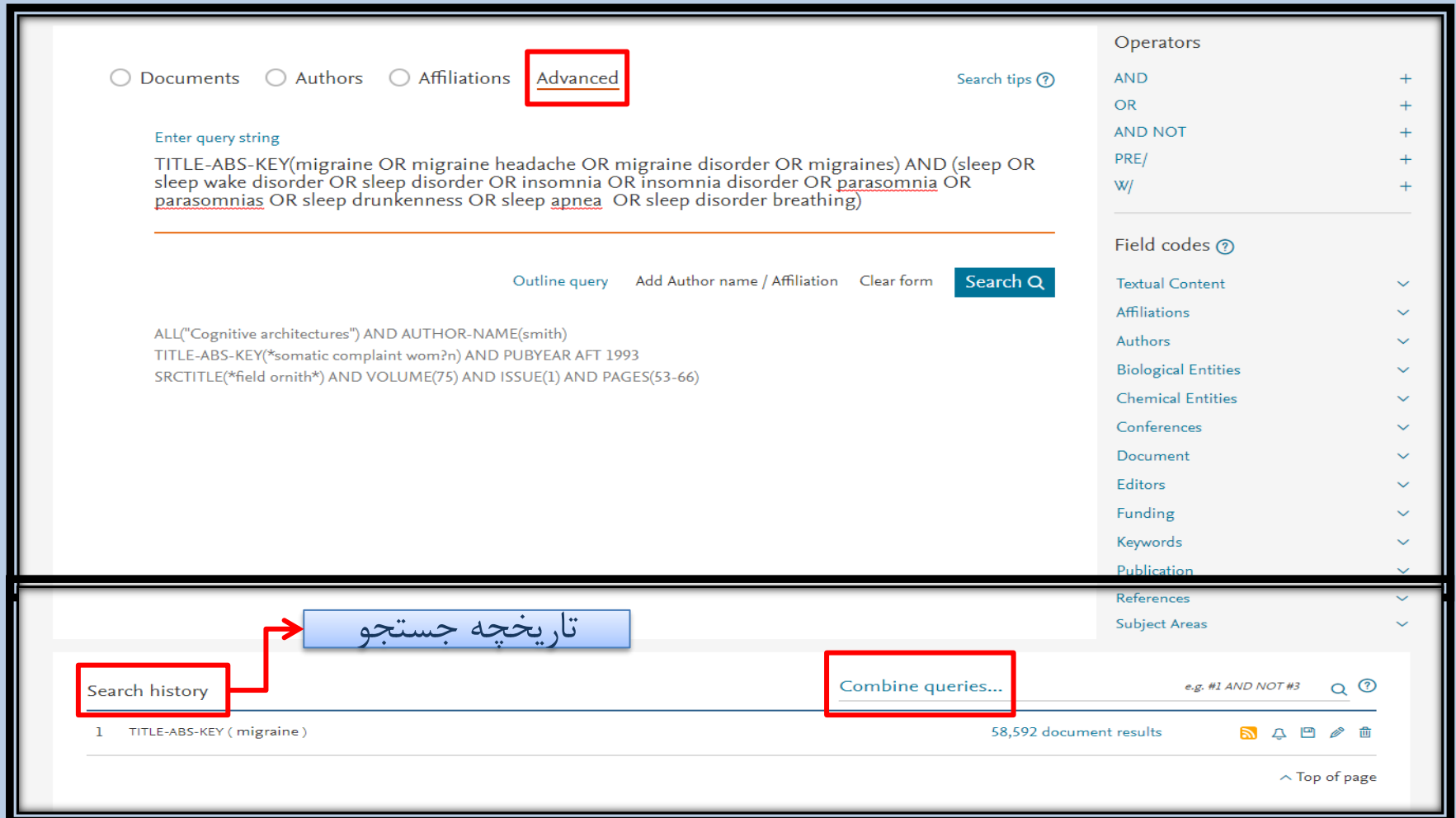

**18** مدرس: نیلوفر درویشی - هومن قاسمی

❑ آموزش پایگاه اطالعات داده و منابع Scopus

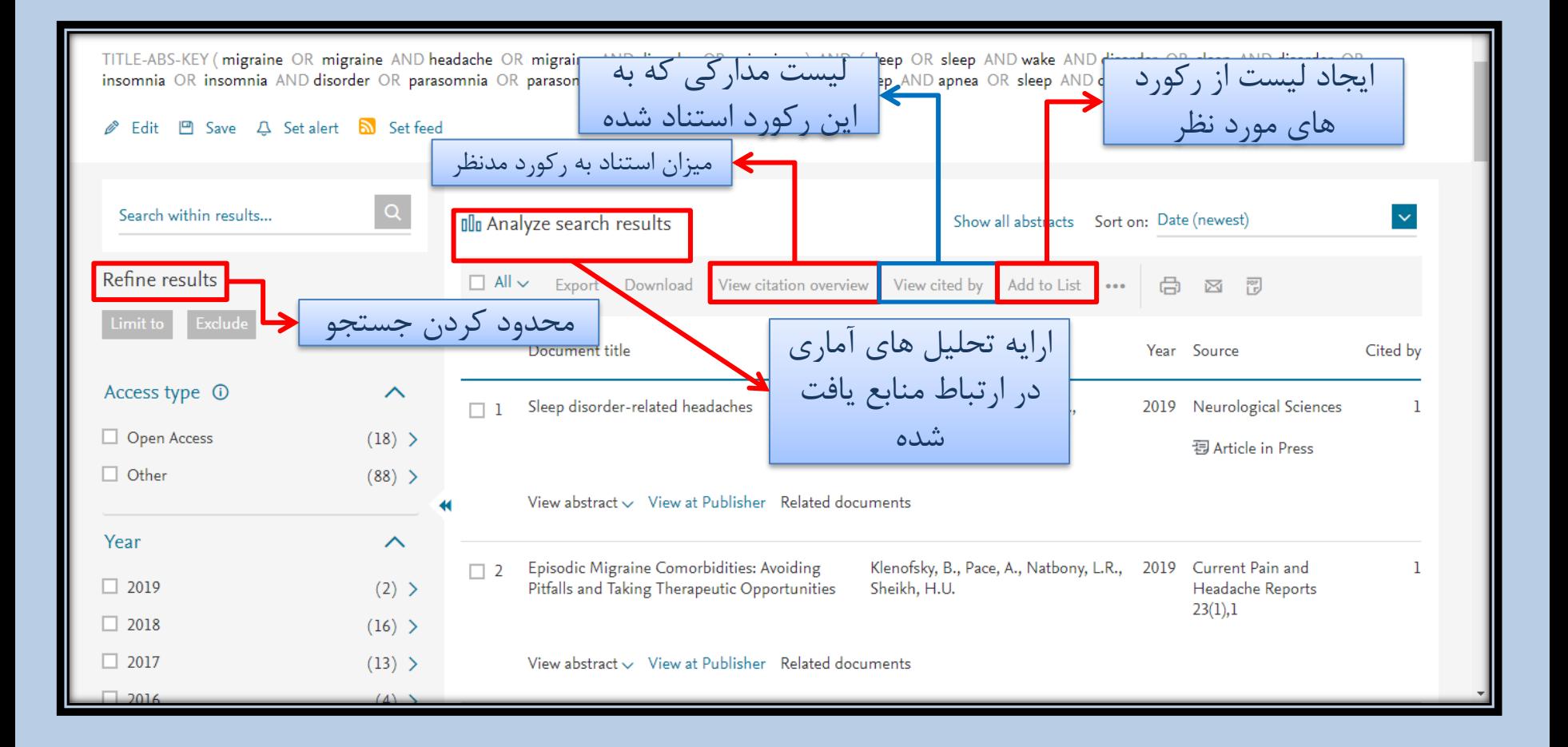

**19** مدرس: نیلوفر درویشی - هومن قاسمی

❑ آموزش پایگاه اطالعات داده و منابع Scopus

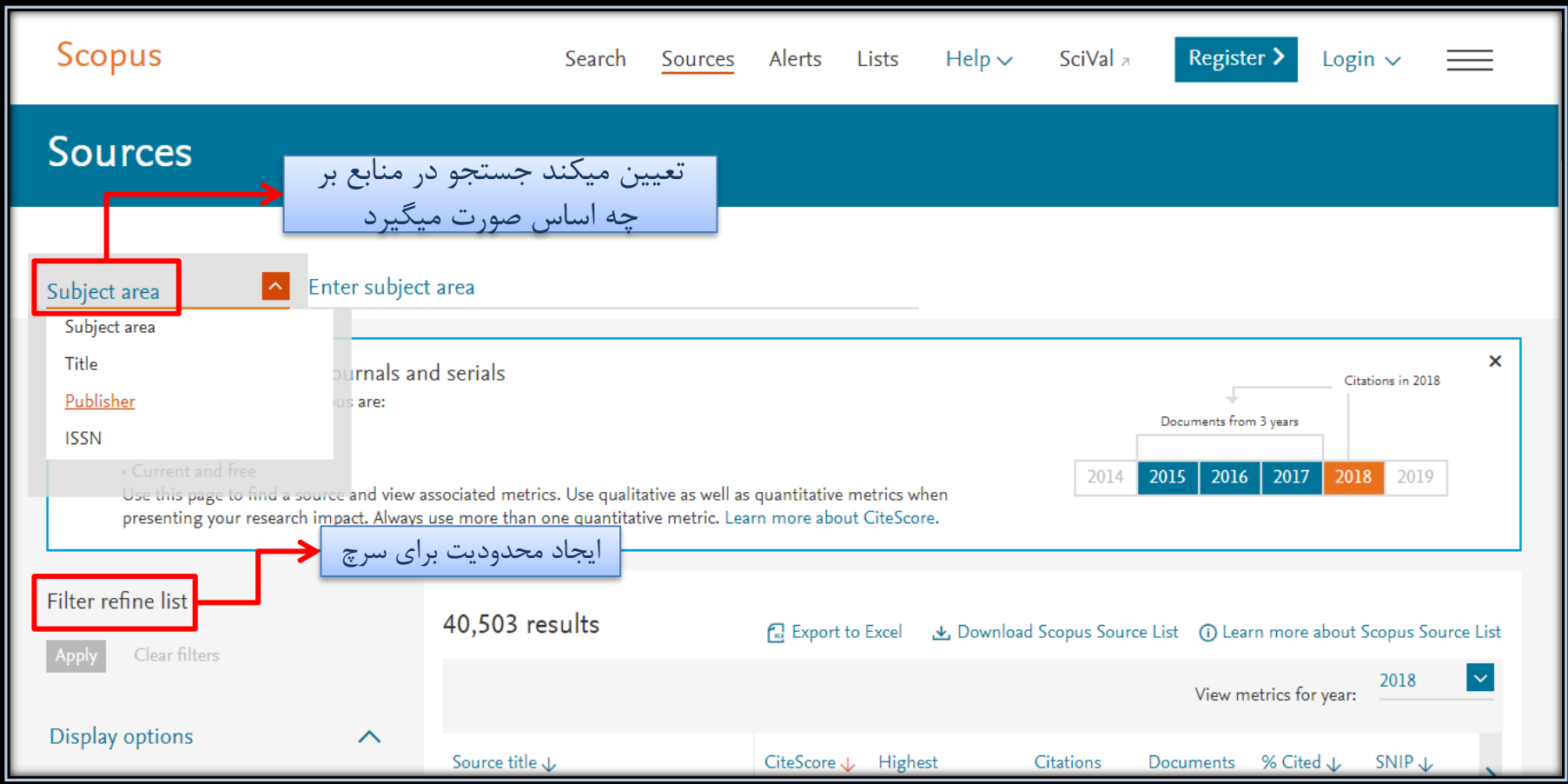

**20** مدرس: نیلوفر درویشی - هومن قاسمی

انتقال دادن اطلاعات (منابع) از پایگاه اطلاعات و داده Scopusنه End note

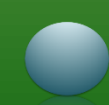

#### $\text{End}$ note انتقال منابع و اطلاعات به

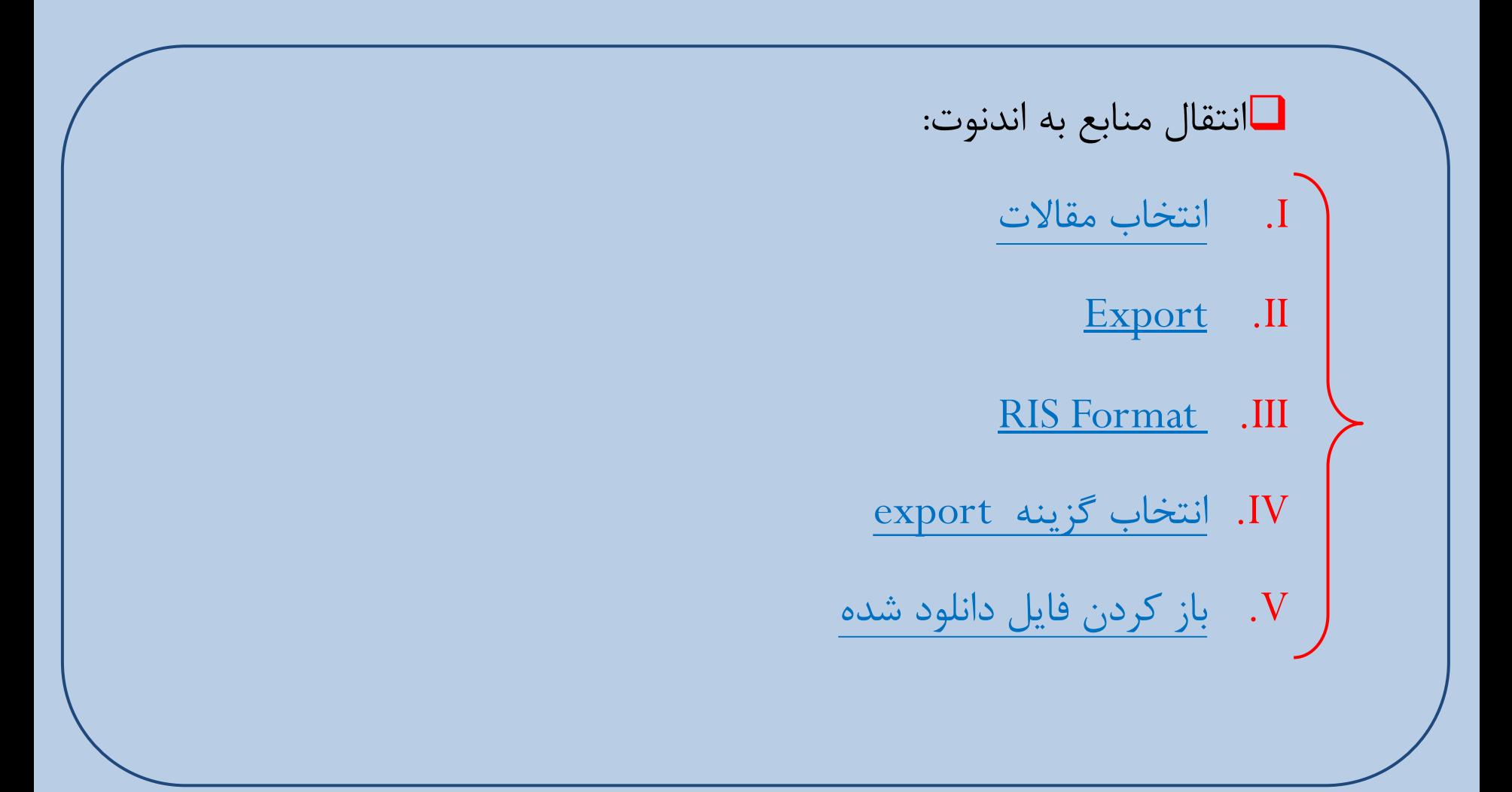

مدرس: نیلوفر درویشی - هومن قاسمی **<sup>22</sup>**

$$
End note ا (منابع) ب • on on l
$$

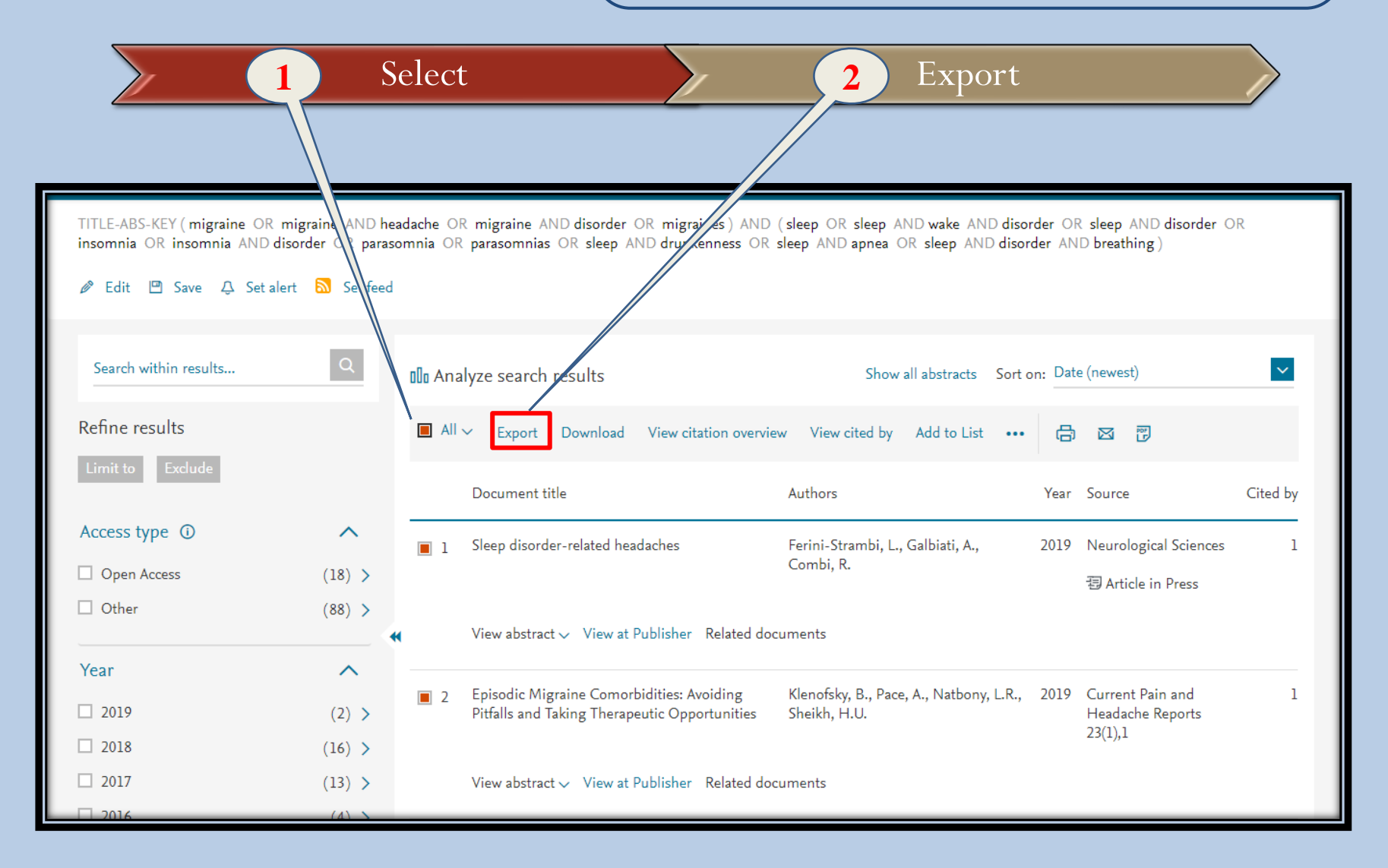

**23** مدرس: نیلوفر درویشی - هومن قاسمی

$$
□ \underline{\text{End note}} \rightarrow \underline{\text{Cov}}
$$

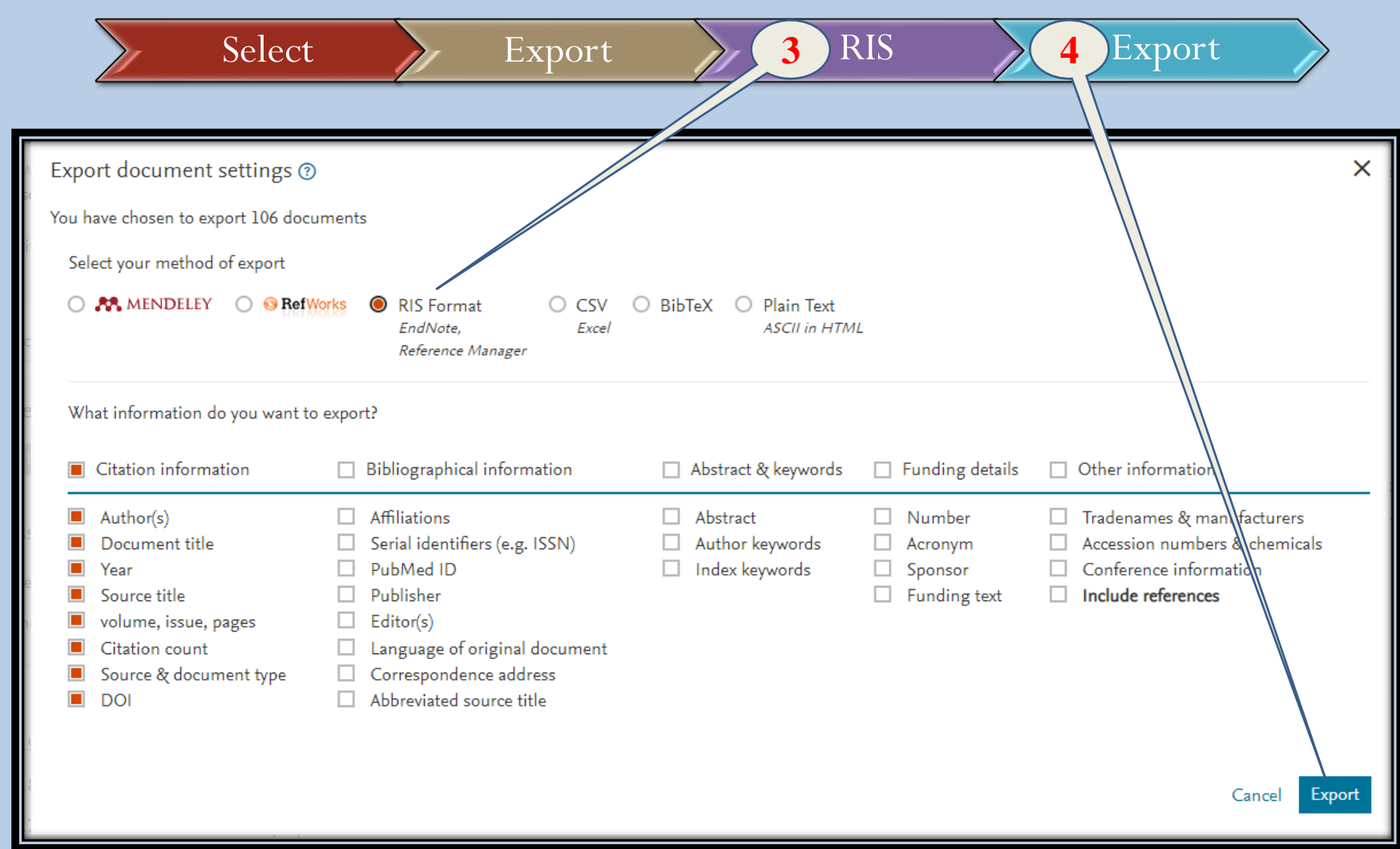

**24** مدرس: نیلوفر درویشی - هومن قاسمی

#### **End of Chapter**

**Manufacturers**